# Truancy and Chronic Absenteeism

Presented by: Leticia McIlwain October 26, 2020 CanteyEDU

# Truancy

### When is a Student Classified as Truant?

Once a student between the ages 6 – 17 has accumulated unexcused absences on three consecutive days or has accumulated a total of five or more unexcused absences during the academic year

- Only full-day unexcused absences contribute to truancy
- Excused absences and suspensions do not affect truancy

### Truancy Regulations

Link to Regulation:

[http://ed.sc.gov/scdoe/assets/File/stateboard/docume](http://ed.sc.gov/scdoe/assets/File/stateboard/documents/274.pdf) nts/274.pdf

▶ State Board Regulation 43-274 Student Attendance ▶ State Laws regarding Attendance S.C. Code Ann. 59-65-10 to 59-65-280

### Absence Types

- Absences caused by a student's own illness
- Absences due to an illness or death in the student's immediate family
- Absences due to a recognized religious holiday of the student's faith
- Absences due to activities that are approved in advance by the principal
- Suspension is not to be counted as an unlawful absence for Truancy purposes

#### **Lawful Absences Unlawful Absences**

- Absences of a student without the knowledge of his or her parents
- Absences of a student without acceptable cause with the knowledge of his or her parent

### Student Truancy Tab

#### Start Page > Student Selection > State/Province-SC > Truancy

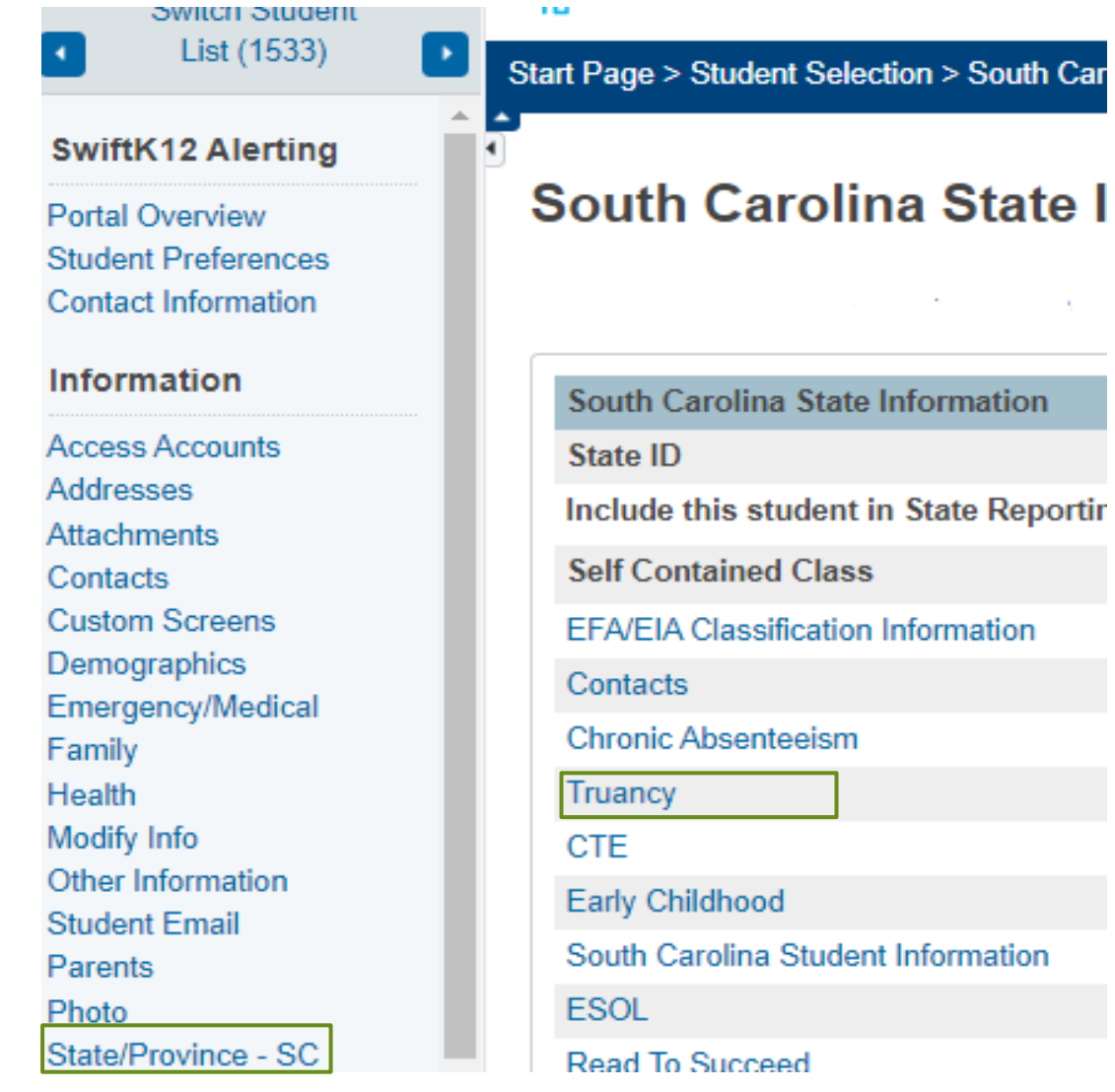

### What is displayed on the Truancy Page?

#### Truancy **\***

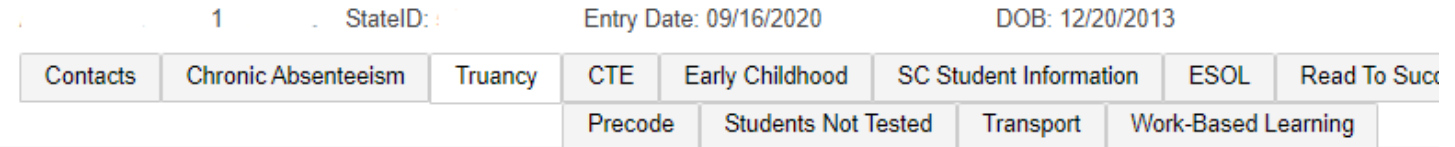

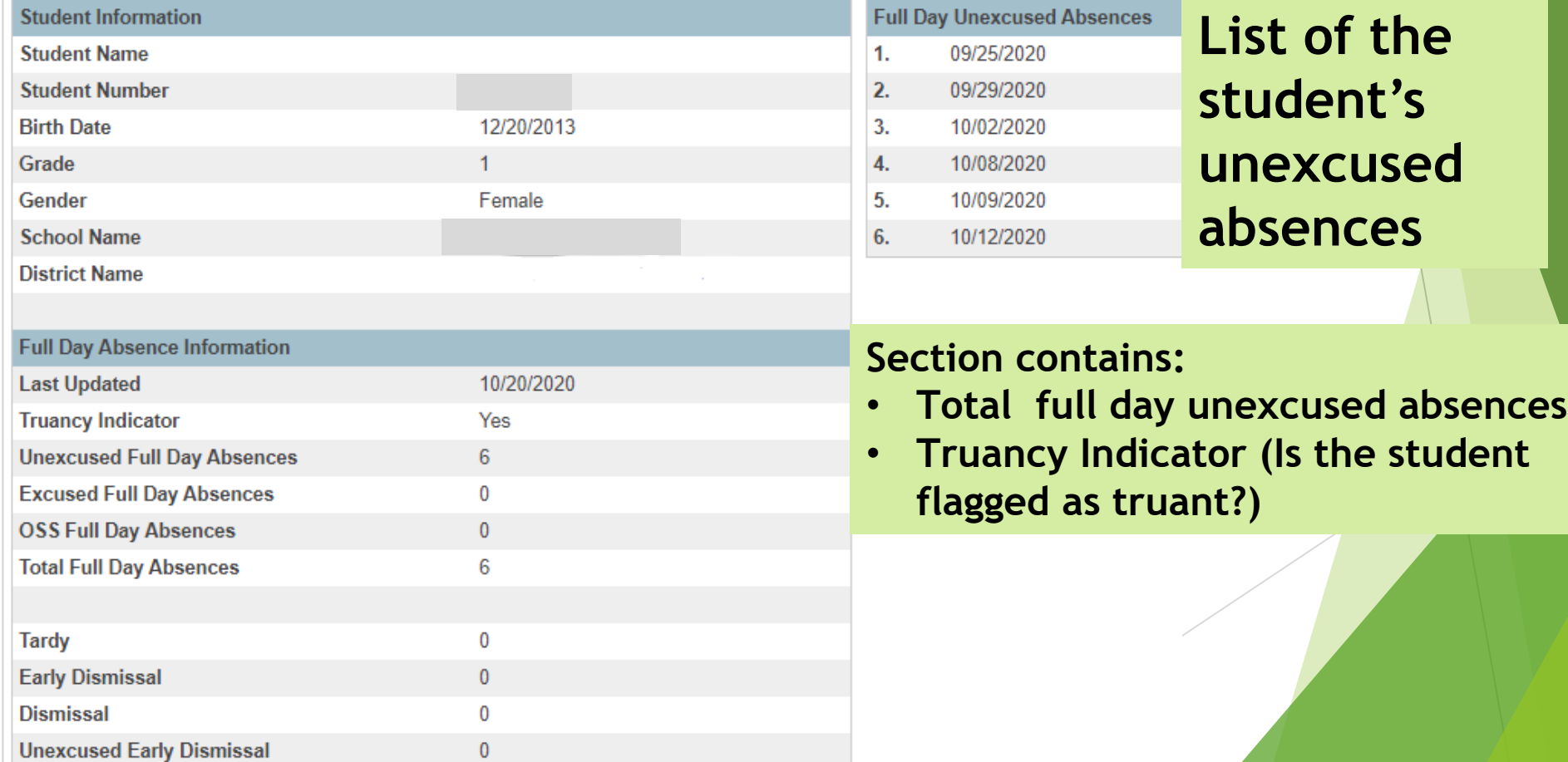

 $\overline{\phantom{a}}$ 

# School Level **Truancy** Reports

### SC 40 Truancy Reports by Student

SC 41 Truancy School Detail Report

### School Level Truancy Reports

- 1. On the Start page click **System Reports**.
- 2. Click on the **State** tab.
- 3. Click on the **SC 40 Truancy Report by Student.**
- 4. Click on the **SC 41 Truancy School Detail Report.**

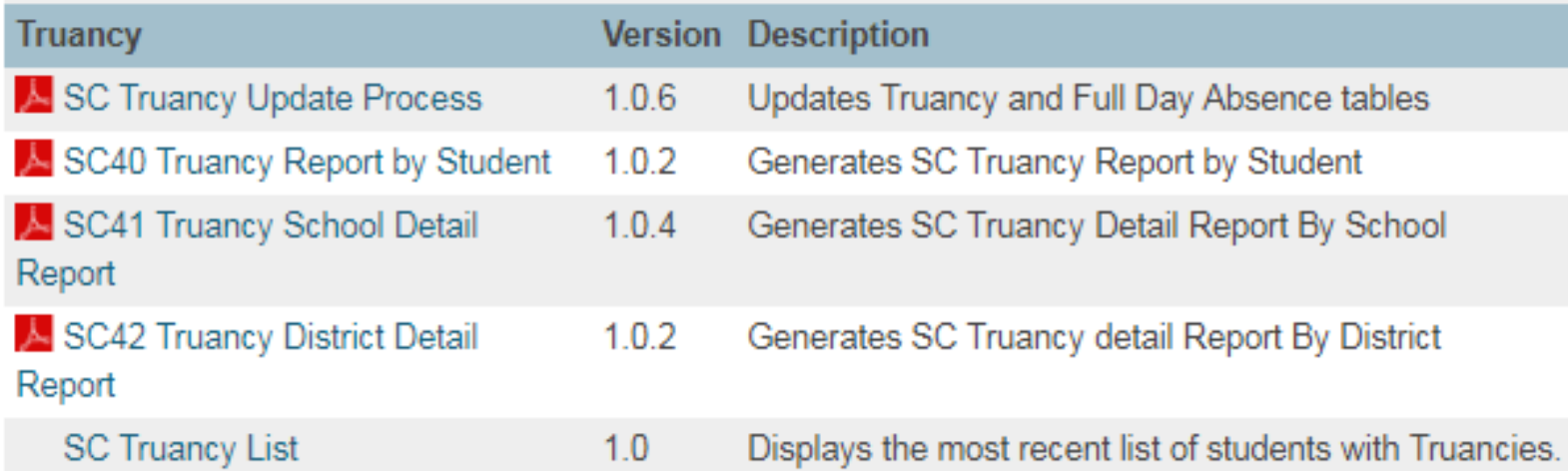

### SC 40 Truancy Report by Student

#### **Report Description:**

This report displays what is reflected on the Truancy Tab for each student

#### **Report is used for:**

- Documentation for Parent Meetings
- Court Proceedings

Date: January 09, 2018 School Name: Test Elementary School 33 Truancy Student Report

**District Name: School District** 

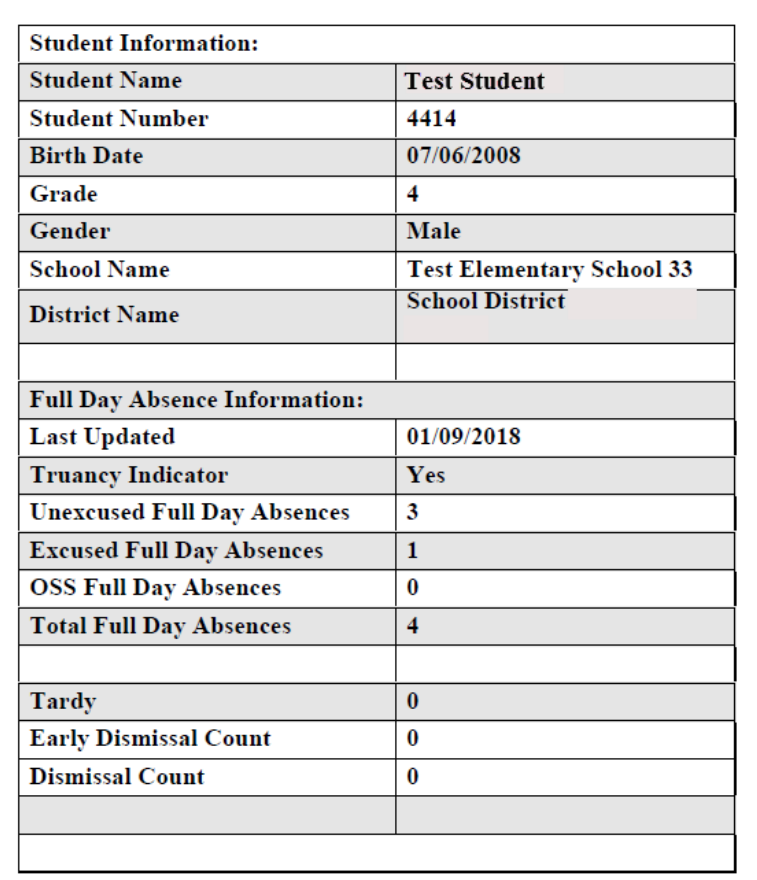

**Full Day Unexcused Absences:** 09/13/2017 09/14/2017 09/15/2017

 $\star$ 

Page: 7

Date: January 09, 2018

**Truancy School Report** School Name: Test Elementary School 33

**District Name: School District** 

Page: 1 of 1

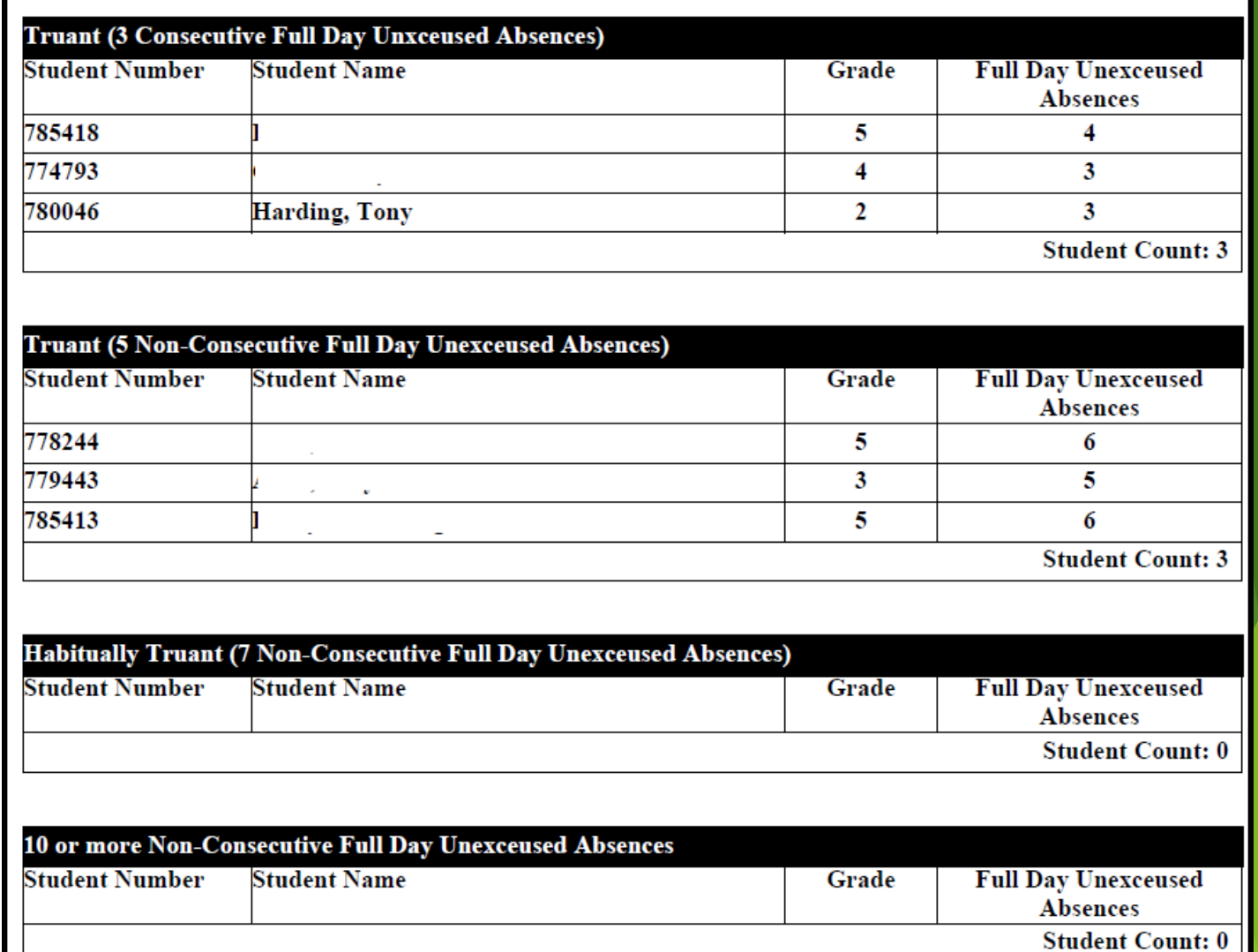

### SC 41 Truancy Report by Student

#### **Report Description:**

This report displays truant students at the school level that should be coded in incident management as truant

#### Report is used for:

Verifying students are coded correctly in incident management as truant

# Chronic Absenteeism

## What is Chronic Absenteeism?

1. Chronically absent: **Any** student in grade K-12 who misses 50 percent or more of the instructional day for **any** reason for 10 percent (or more) of the enrollment period

2. A student is absent if he or she is not physically on school grounds and is not participating in instruction or instruction-related activities at an approved off-grounds location for the school day

▶ Chronically absent: Any student in grade K-12 who misses 50 percent or more of the instructional day for any reason for 10 percent (or more) of the enrollment period.

**Example: Student has been enrolled for 30 days** 

- The student has missed 2 half days of instruction
- The student has missed 1 full day of instruction

#### Example A

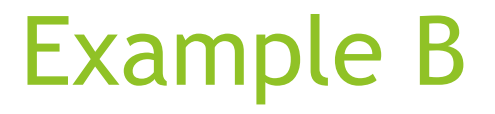

The 10 percent is based on the individual student's enrollment.

Calculation: Total Days Absent **÷** Current Membership days **×** 100 = Absent Percentage

4 days absent **÷** 37 days enrolled **×** 100 = 10.81% Chronically Absent

4 days absent  $\div$  41 days enrolled  $\times$  100 = 9.76% Not Chronically Absent

21 days absent **÷** 180 days enrolled **×** 100 = 11.66% Chronically Absent

#### Chronic Absenteeism Tab

Start Page > Student Selection > State/Province-SC > Chronic Absenteeism

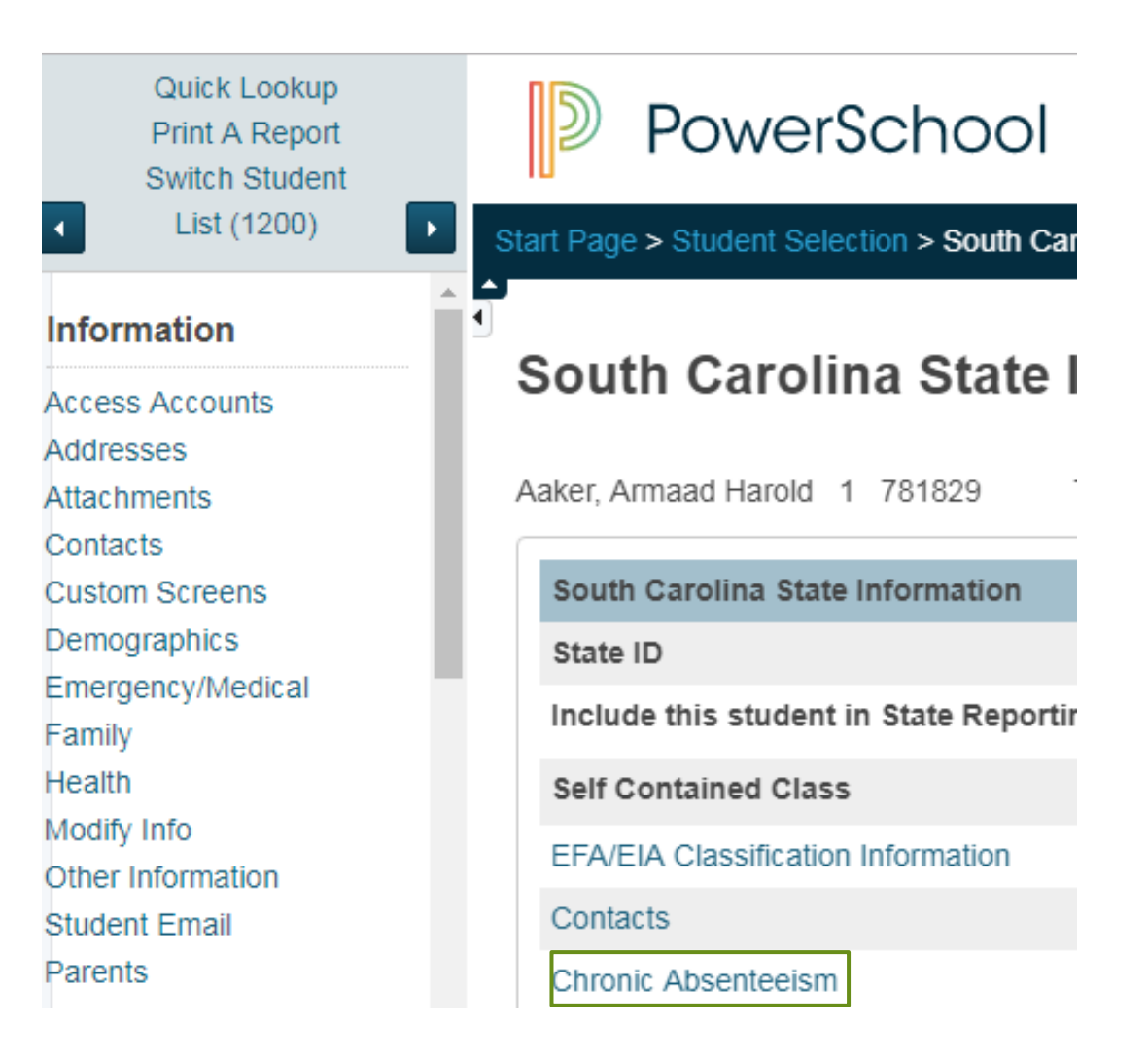

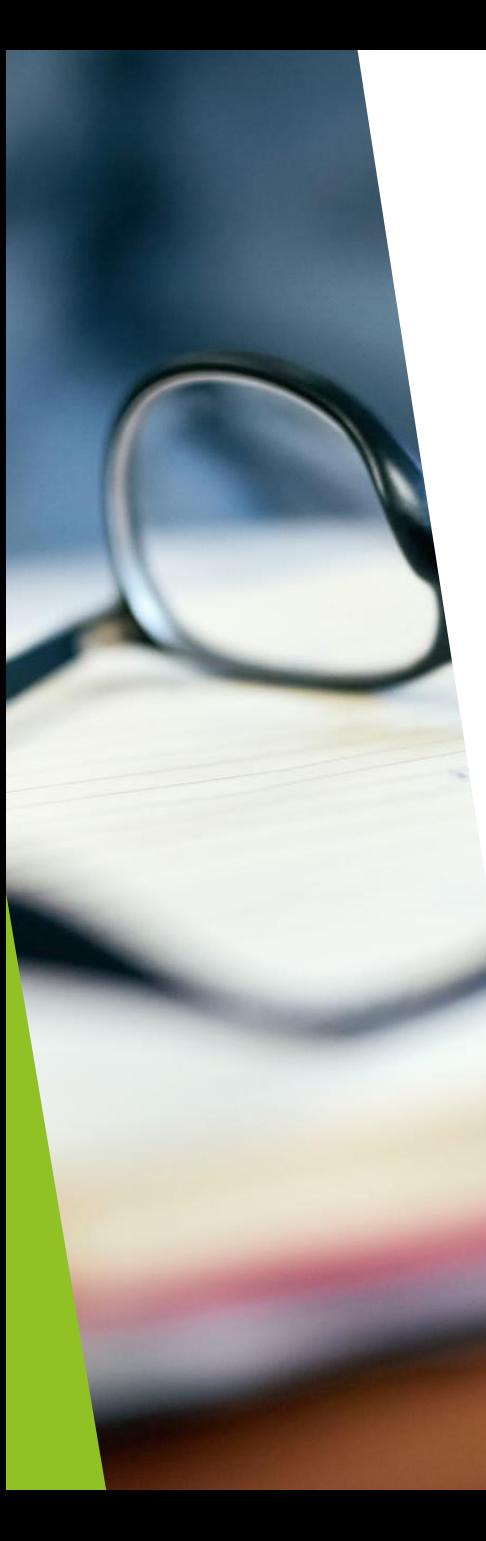

### How Students are Flagged as Chronically Absent

- A student must be enrolled at a school for at least 10 membership days to be included in the calculation
- A student will be flagged as a 'Y' (chronically absent) if attendance recorded in PowerSchool reaches or exceeds the 10 percent threshold of absent membership days. Absences will include excused, unexcused and/or out of school suspensions
- A student is considered absent if not present 50% or more of the school day

#### Chronic Absenteeism Page

#### **Chronic Absenteeism**

#### **Total Days Absent ÷ Current Membership days × 100 = Absent Percentage**

 $27 \div 180 \times 100 = 15\%$ 

Aggas, Holman Anna Wright 4 785935

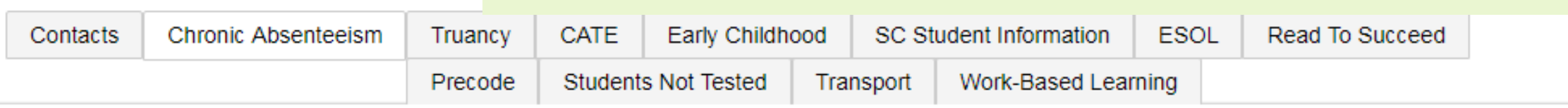

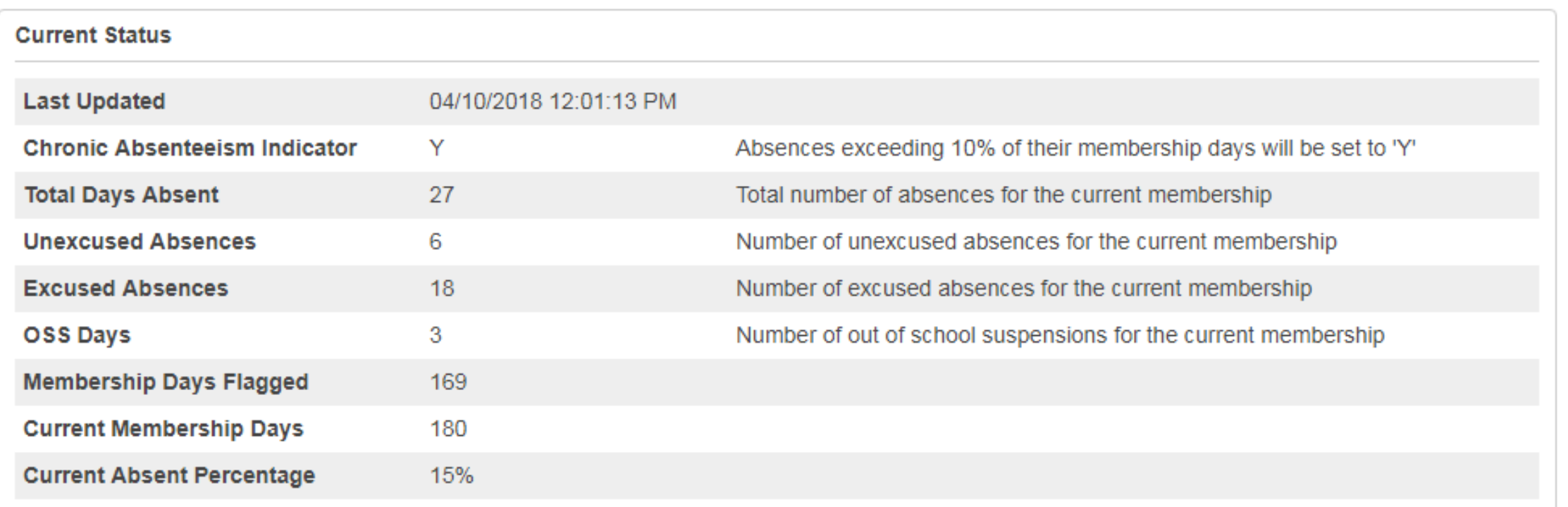

How to Access the Chronic Absenteeism Report

- 1. On the Start page click **System Reports**.
- 2. Click on the **State** tab.
- 3. Click on the **SC 38 Chronic Absenteeism Report.**

**Chronic Absenteeism** 

SC37 Chronic Absenteeism Update Process

SC38 Chronic Absenteeism School Report

### SC 38 Chronic Absenteeism Report

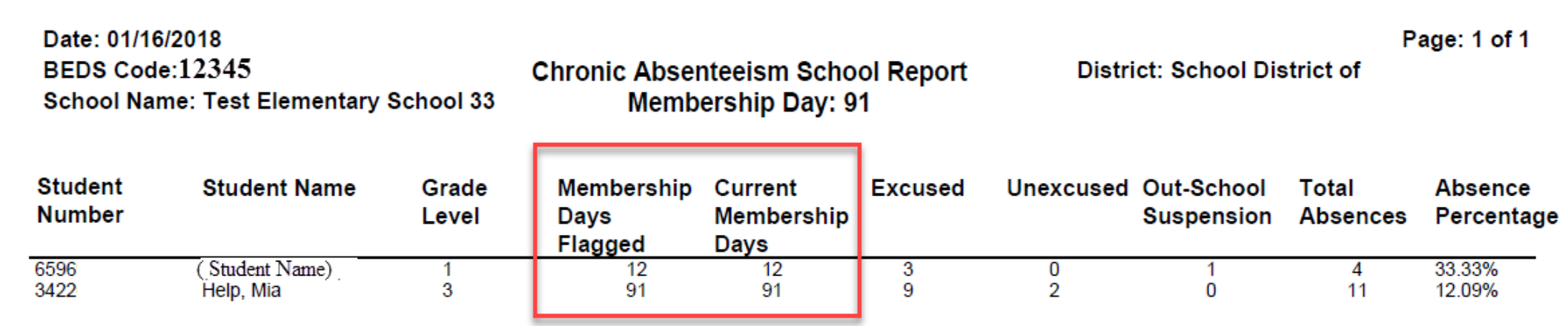

#### SC 38 Chronic Absenteeism Report

The Chronic Absenteeism School Report displays the total number of absences per student broken down by attendance code category

The student's name, student number, membership days, absence categories, total number of absences and absence percentage will be listed on the report

This report will only include students who were flagged at one point in the current school year as chronically absent

**Note:** Inactive students will still display on the report, but their names will be enclosed inside parentheses

# Questions